Literatúra

- [1] Hubeňák, J., Hubeňák, J.: Historické pokusy s elektromagnetickou vlnou a dnešní technické možnosti. Dostupné na: [http://vnuf.cz//sbornik/](http://vnuf.cz//sbornik/prispevky/07-07-Hubenak.html) [prispevky/07-07-Hubenak.html](http://vnuf.cz//sbornik/prispevky/07-07-Hubenak.html)
- [2] Lepil, O.: Elektronika ve škole. SPN, Praha, 1972.
- [3] Gibová, Z.: Fyzikálne meranie 2. Technická univerzita, Košice, 2015.
- [4] Mikulčák J., Klimeš, B., Široký. J.: Matematické fyzikálne a chemické tabuľky pre stredné školy. Slovenské pedagogické nakladateľstvo – Mladé letá, Bratislava, 2002.
- [5] Lepil, O., Šedivý, P.: Fyzika pro gymnázia. Elektřina a magnetismus. Prometheus, Praha, 2017.
- [6] <http://web.tuke.sk/feikf/video/files/Lecherove-droty-2.mp4>

# Fyzikální klasifikace pohybu Ozobotem

PAVLA WEGENKITTLOVÁ – VLADIMÍR VOCHOZKA

Pedagogická fakulta Jihočeské univerzity, České Budějovice

Celý svět a vše v něm se pohybuje. Tělesa okolo nás, která se zdají na první pohled v klidu, se vůči jiným pohybují, vše lze shrnout jako relativnost klidu a pohybu.

Popisem pohybu těles, jeho tříděním a porovnáváním se zabývá část fyziky zvaná kinematika. Pohyb definujeme na základě veličin dráha (a s ní související trajektorie), čas, rychlost (ať už okamžitá či průměrná) a zrychlení. Pomocí těchto veličin můžeme pohyb třídit do tří skupin. Například na základní a střední škole je to dle trajektorie, změny velikosti rychlosti a trajektorie jednotlivých bodů [\[1\]](#page-13-0).

Pro zjištění, jaké klasifikace pohybu se učí žáci na základní škole, byla provedena rešerše pěti učebnic určených pro základní školy [\[2,](#page-13-1) [3,](#page-13-2) [4,](#page-13-3) [5,](#page-13-4) [6\]](#page-13-5) a dvou pro střední školy [\[7,](#page-13-6) [8\]](#page-13-7). Ve všech učebnicích je pohyb rozdělen na přímočarý a křivočarý, rovnoměrný a nerovnoměrný a v neposlední řadě na posuvný a otáčivý. Toto zjištění bylo použito pro tvorbu pracovního listu, jenž je zaměřen na fyzikální klasifikací pohybu Ozobotem.

# 1. Akční výzkum a důvod vzniku pracovního listu

Oba autoři se na základě své pedagogické praxe na základní škole shodli, že se žáci setkávají s problém klasifikace pohybu, "nejsou si jistí, jak který pohyb vypadá, neumějí správně určit druh pohybu, zaměňují jednotlivé druhy mezi sebou". K vyloučení, že se nejedná o problém způsobený výkladem, tedy systematickou chybu, bylo v rámci strukturovaných rozhovorů osloveno 10 kolegů z praxe z jiných pracovišť. Na základě sesbíraných dat ze strukturovaných rozhovorů bylo zjištěno, "že klasifikace pohybů je problémem týkajícím se více žáků ". Proto byl navržen pracovní list, který pomocí moderní technologie v podobě Ozobotů (obr. [1\)](#page-1-0) pomůže žákům ujasnit si rozlišování základních druhů pohybů.

<span id="page-1-0"></span>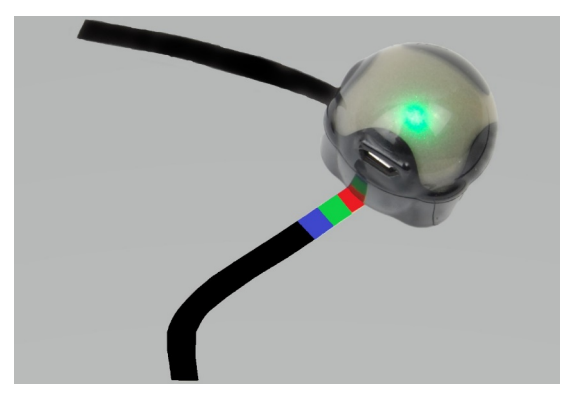

Obr. 1 Ozobot pohybující se po jedné z trajektorií

Pracovní list vznikl na základě akčního výzkumu, jehož prvotní motivací byla snaha nalézt metodu, která by umožňovala reálně ovlivnit dosavadní praxi, a to při dodržení vědeckého přístupu. Na rozdíl od tradičního výzkumu je tedy akční výzkum zaměřen na uplatnění výsledků v praxi [\[9\]](#page-13-8). Akční výzkum je cyklický proces, dle modelu Stephena Kemmise zahrnuje 4 kroky: plánování, akci, pozorování a reflexi. Východiskem je plán akce, po němž následuje pokus o jeho realizaci v praxi. Dalším krokem je analýza výsledků, jež umožňuje poslední krok prvního cyklu – reflexi. Na základě reflexe je plán akce revidován a postup se opakuje v dalším cyklu [\[10\]](#page-13-9).

#### První cyklus

Před samotným navržením pracovního listu bylo třeba ověřit, zda je Ozobot vhodnou pomůckou, tj. zda dokáže konat rovnoměrný i nerovnoměrný pohyb a zda tento pohyb lze rozlišit pozorováním. Ověření bylo provedeno videoanalýzou v programu Tracker s pozitivním výsledkem. Vznikla první verze pracovního listu obsahující diferenciované úlohy umožňující zapojení žáků s různými úrovněmi znalostí.

V druhém kroku prvního cyklu byl vytvořený pracovní list pilotován ve třech paralelních třídách základní školy. Následně byly výsledky první pilotáže analyzovány a na základě analýzy výsledků byla zjištěna potřeba mírné úpravy k lepšímu pochopení zadání druhé úlohy.

### Druhý cyklus

Reflexe prvního cyklu akčního výzkumu vedla k úpravě pracovního listu. Vznikla tak jeho druhá verze. V rámci akce druhého cyklu byl pozměněný pracovní list pilotován na jiných třech paralelních třídách stejné základní školy jako první verze pracovního listu. Při analýze výsledků byla kontrolována srozumitelnost zadání a míra úspěšnosti.

Druhá verze pracovního listu splňovala všechny stanovené předpoklady, proto již nebylo třeba žádných jejích změn. V dalším textu bude pod pojmem pracovní list myšlena vždy tato verze.

#### Třetí cyklus

Pracovní list byl již shledán jako vyhovující, a proto byl pilotně aplikován do praxe. Do vyplnění pracovního listu se zapojilo téměř dvě stě žáků základních škol Jihočeského kraje.

V jejich výsledcích byla sledována míra úspěšnosti a tím i diferenciace navržených aktivit. Podrobněji se výsledkům věnuje část 5. Na základě výsledků žáků a následného rozhovoru s jejich učiteli můžeme říct, že pracovní list je vhodnou pomůckou pro ujasnění a upevnění učební látky klasifikace pohybů.

# 2. Ozobot

Ozobot je edukační nástroj, který podle průvodní dokumentace rozvíjí kreativitu a logické myšlení. V průměru má 2,5 centimetru, jeho hmotnost je 17 gramů a ovládá se jedním spínačem. Na jeho spodní stěně je umístěno 5 optických senzorů, které reagují na barvu snímaného podkladu a tzv. ozokódy. Na základní desce je jednočipový mikropočítač s pomocnými obvody. Na trhu je k dostání ve dvou typech – Bit a novějším Evo,

se kterým je možno komunikovat i pomocí Bluetooth rozhraní. Na začátku října 2020 byla na stránkách alza.cz cena za model Bit 1 899 Kč [\[11\]](#page-13-10) a model Evo 3 399 Kč [\[12\]](#page-13-11). Oba modely se dají koupit i ve školních sadách. Ty obsahují několik Ozobotů (12 či 18), USB huby pro jejich nabíjení a pro každého Ozobota sadu popisovačů (ozofixů) a silikonové pouzdro, dále pak ozokódy a manuál.

Ozoboti se dají programovat dvěma způsoby. První způsob využívá schopnosti Ozobota sledovat trajektorii křivky a rozeznat barvu jednotlivých bloků, obdélníků o rozměrech 5 mm × 6 mm, ze kterých může být křivka tvořena. Ozobot rozlišuje pět barev, a to černou, červenou, modrou, zelenou a bílou a jejich sekvence. Pokud se sekvence barev shoduje s příkazem v seznamu ozokódů, Ozobot tento příkaz po přečtení sekvence vykoná. Například se může jednat o změnu rychlosti či trajektorie. Seznam ozokódů je dodáván společně s Ozobotem, nebo je veřejně přístupný na internetu [\[13,](#page-13-12) [14\]](#page-13-13). Při kreslení čar je nutné dodržovat pokyny uvedené v manuálu, jinak Ozobot tuto čáru nezvládne přečíst, a tudíž se zastaví, či provede něco jiného. Dále je pro správnou funkci Ozobota důležité jeho pravidelné kalibrování.

Druhým způsobem ovládání Ozobota je programování v editoru Ozo-Blockly. Ten funguje na stejném principu jako programovací jazyk Scratch. Program se skládá z bloků podobných puzzle, programových elementů, které spojením tvoří scénáře, sérii příkazů. OzoBlockly má několik úrovní obtížnosti, tudíž v něm mohou programovat jak začátečníci, tak i pokročilí.

Ozobot je primárně navržen pro učení programování v informatice. Potenciál didaktické pomůcky lze využít i v jiných oborech, například ve fyzice. Ozoboti mohou být použiti jako tělesa, jejichž pohyb je možné analyzovat, protože při opakování příkazů vykazují vždy stejné chování.

## 3. Videoanalýza

Principem videoanalýzy je získávání dat o poloze bodů ve snímku záznamu a změny jejich polohy v čase u více snímků za sebou. Na základě změny v čase je možné určit okamžitou či průměrnou rychlost, zrychlení, či hybnost. Videoanalýza nachází své uplatnění především pokud sledovaný děj: probíhá rychleji než lze pozorovat, probíhá dlouhou dobu, nelze zopakovat, je realizován za podmínek neumožňující účast pozorovatele či ho vyhodnocuje více osob na odlišných místech.

Sledovaný děj je ideální umístit před vhodné kontrastní pozadí osvícené denním světlem, případně z více zdrojů světla, aby nedocházelo k tvorbě

stínů či polostínů. Pozorované těleso je vhodné dostatečně zvýraznit pro jeho lepší identifikaci, aby v některých snímcích nesplývalo s okolím a mělo jasně určené okraje. Software pro analýzu umožňuje automatické sledování určitého tvaru a barvy, doporučuje se použít barvu, která se jinde v záběru kamery neobjevuje a je tak snadno rozeznatelná a nezaměnitelná. Pro určení vzdáleností, se do záznamu zachycuje těleso se známou velikostí pro kalibraci měřítka. Ideální je umístit kameru na stativ, aby se odstranil pohyb obrazu způsobený držením v ruce. Objektiv kamery směřuje po celou dobu záznamu přímo na scénu experimentu ze stejné výšky, čímž se vyhneme zkreslení rozměrů perspektivou. Samozřejmostí je pořízení více záznamů s dostatečnou rezervou záznamu před a po konci pozorovaného děje. K videonalýze je možné používat mnoho programů, např. program Vernier Logger Pro 3, Viana či Tracker.

#### **Tracker**

Java program vyvinutý v rámci Open Source Physics (OSP) Douglesem Brownem pod licencí GNU GPL umožňuje provádět ruční i automatické sledování. Součástí je i možnost modelování kinetických a dynamických dějů.

Všechny pohyby v navrženém pracovním listě byly analyzovány právě pomocí videoanalýzy v programu Tracker. Obrázky [2–7](#page-5-0) ukazují výsledky analýzy polohy hmotného bodu při pohybu jednotlivými trajektoriemi. Tím bylo ověřeno, že se Ozobot opravdu pohybuje podle zadaných příkazů a rozhodnutí o druhu jeho pohybu je tak jednoznačné. Dále je z analýzy patrné, kde Ozobot koná rovnoměrný pohyb a kde nerovnoměrný – změna rychlosti je znatelná ze zahuštění bodů označujících polohu Ozobota.

U trajektorií byla dále sledována změna polohy hmotného bodu v čase. Jako ilustrativní příklad slouží trajektorie 3 a 5 (obr. [8](#page-6-0) a [9\)](#page-6-0). U trajektorie 3 vidíme lineární závislost polohy na čase značící rovnoměrný pohyb. Z grafu pro pátou trajektorii je patrné, že se Ozobot nejprve pohybuje rovnoměrným pohybem, poté je 3 sekundy v klidu, následně se rozjede stejnou rychlostí jako na začátku trajektorie a v posledním úseku svou rychlost zvýší. Celkový pohyb trajektorií 5 je tedy nerovnoměrný.

U dvou otáčivých pohybů (trajektorie 1 a 6) byla sledována také změna úhlové rychlosti v čase (obr. [10](#page-6-0) a [11\)](#page-6-0). U první jmenované trajektorie se Ozobot pohybuje po části kružnice, jeho úhlová rychlost se v čase nemění, jedná se tedy o rovnoměrný pohyb. Po projetí barevného kódu u trajektorie 6 se Ozobot začne otáček kolem osy procházející jeho středem, jeho úhlová rychlost se v čase mění, a tudíž se jedná o pohyb nerovnoměrný.

<span id="page-5-0"></span>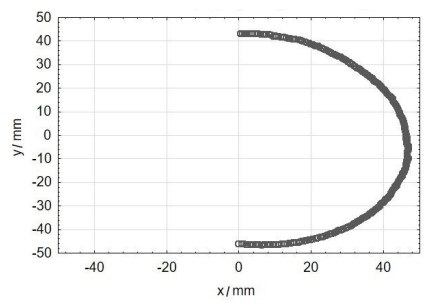

hybu trajektorií 1 úlohy 1

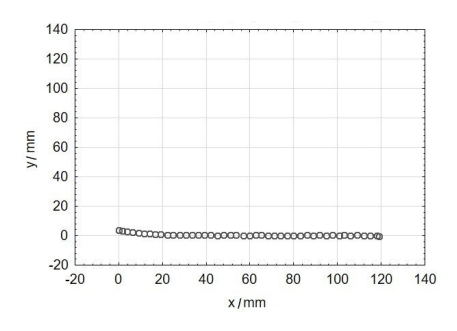

Obr. 4 Poloha hmotného bodu při pohybu trajektorií 3 úlohy 1

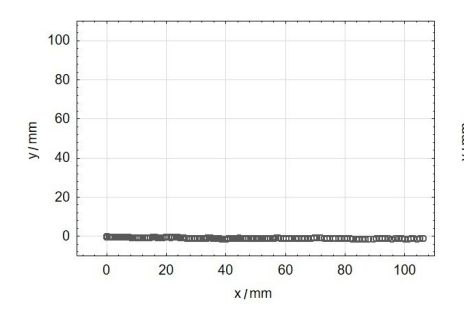

Obr. 6 Poloha hmotného bodu při po-Obr. 7 Poloha hmotného bodu při pohybu trajektorií 5 úlohy 1

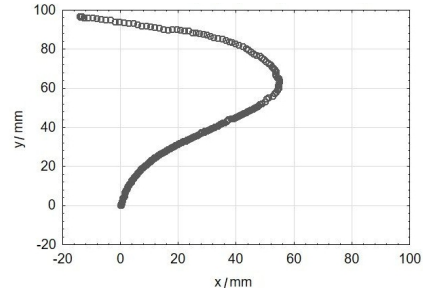

Obr. 2 Poloha hmotného bodu při po-Obr. 3 Poloha hmotného bodu při pohybu trajektorií 2 úlohy 1

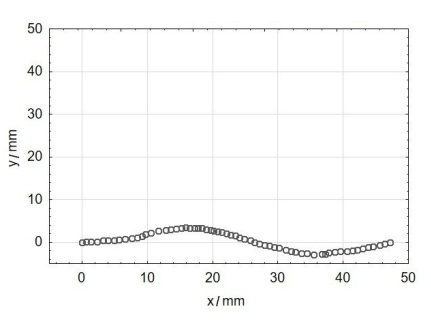

Obr. 5 Poloha hmotného bodu při pohybu trajektorií 4 úlohy 1

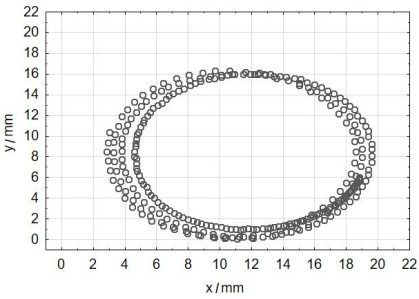

hybu trajektorií 6 úlohy 1

<span id="page-6-0"></span>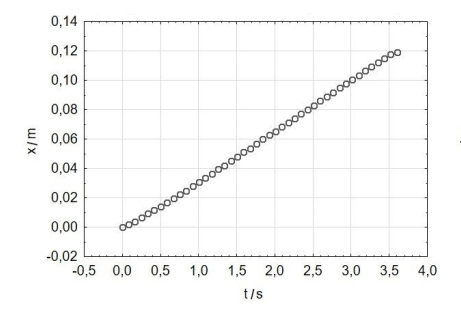

Obr. 8 Grafické vyhodnocení změny polohy hmotného bodu v čase u trajektorie 3 úlohy 1

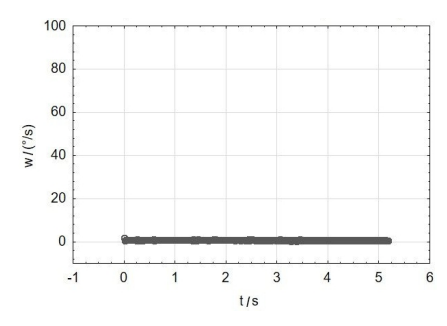

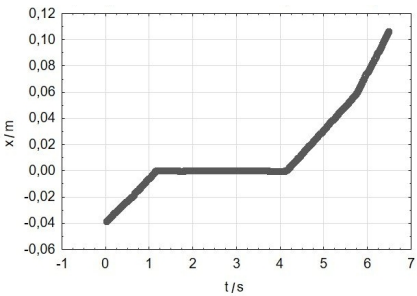

Obr. 9 Grafické vyhodnocení změny polohy hmotného bodu v čase u trajektorie 5 úlohy 1

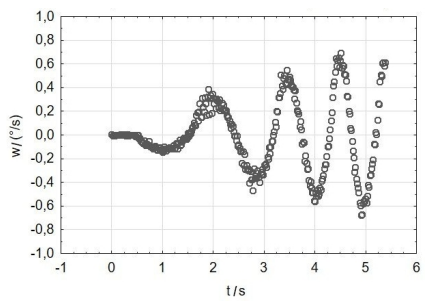

ného bodu v čase u trajektorie 1 úlohy 1 ného bodu v čase u trajektorie 6 úlohy 1

Obr. 10 Změna úhlové rychlosti hmot-Obr. 11 Změna úhlové rychlosti hmot-

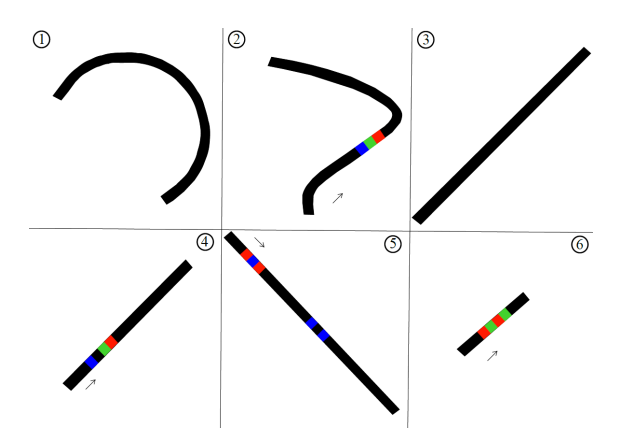

Obr. 12 Trajektorie úlohy 1

# 4. Pracovní list

Pracovní list je navržen tak, aby obsahoval úlohy, do jejichž řešení se zapojí co nejvíce žáků nehledě na jejich úroveň znalostí. Vznikly tři úlohy rozdílného charakteru, jejichž složitost postupně graduje.

## Označ konaný pohyb

V první úloze žáci rozhodují o druhu pohybu na jednotlivých trajektoriích, které obdrží na přiloženém listě (obr. [12\)](#page-6-0). Volí mezi: rovnoměrným  $\times$  nerovnoměrným, posuvným  $\times$  otáčivým a přímočarým  $\times$  křivočarým pohybem. Svou volbu označí v přiložené tabulce 1. Na první pohled lze říct, některé druhy pohybu by se daly určit jen podle tvaru trajektorie. Je však důležité pouze neodhadovat výsledky, ale každou trajektorii vyzkoušet. Dále je v této úloze důležité upozornit na poznámku uvedenou u zadání "U 4 a 6 sledujte pohyb Ozobota až po projetí barevným kódem". Jinak Ozobot u těchto trajektorií koná více druhů pohybu. Správné řešení první úlohy uvádí vzorově vyplněná tabulka 1.

|                | rovnoměrný | nerovnoměrný   posuvný |   |   | otáčivý přímočarý | křivočarý |
|----------------|------------|------------------------|---|---|-------------------|-----------|
| 1              | X          |                        |   | Χ |                   | Х         |
| $\overline{2}$ |            | Х                      | X |   |                   | Х         |
| 3              | X          |                        | X |   | Х                 |           |
| $\overline{4}$ | X          |                        | X |   | Χ                 |           |
| 5              |            | Χ                      | Χ |   | Χ                 |           |
| 6              |            | X                      |   | Х |                   | Х         |

Tabulka 1 Správné řešení úlohy 1

## Vyber správný ozokód

Druhá úloha obsahuje čtyři dílčí zadání. Žák má za úkol vybrat ze dvou nabízených ozokódů ten správný tak, aby se jednalo o zadaný pohyb (obr. [13\)](#page-8-0). Význam ozokódů si může vyzkoušet mimo dráhu, nebo se podívat do seznamu ozokódů, které obdržel se zadáním. Následně správný kód překreslí do připravených okének. Po vpuštění Ozobota na vzniklou trajektorii tak může vyzkoušet správnost svého řešení.

2) Vyberte správný kód tak, aby se jednalo o zadaný pohyb. Mimo dráhu si můžete kódy vyzkoušet a následně ten správný zakreslit.

<span id="page-8-0"></span>a) rovnoměrný křivočarý posuvný pohyb

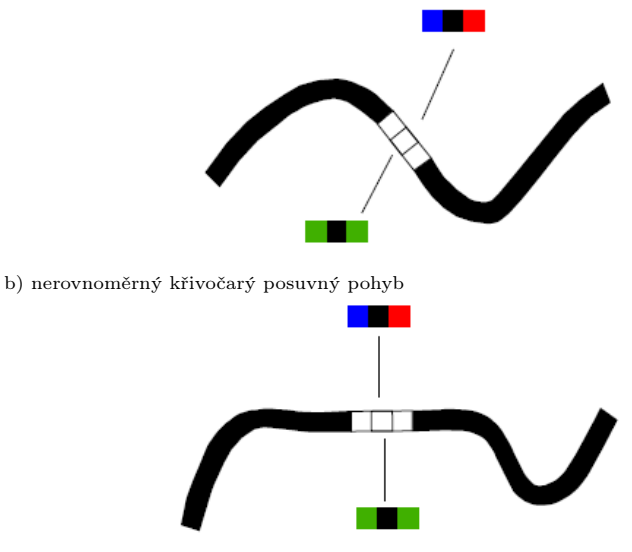

c) nerovnoměrný přímočarý posuvný pohyb

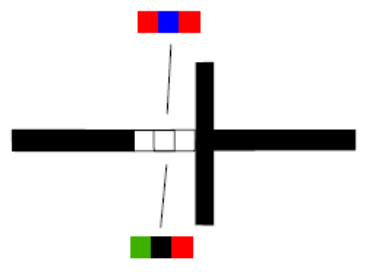

d) rovnoměrný křivočarý otáčivý pohyb

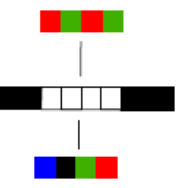

Obr. 13 Zadání úlohy 2

#### Vytvoř trajektorii

Ve třetí úloze žáci opět vytvářejí trajektorii podle zadaného typu pohybu. Zadání je formulováno následujícím způsobem:

- 3) Navrhněte vlastní trajektorii takovou, aby Ozobot jel:
	- a) rovnoměrným křivočarým posuvným pohybem;
	- b) nerovnoměrným přímočarým posuvným pohybem.

Tentokrát se však nerozhodují mezi dvěma ozokódy, nýbrž vybírají kód z celého seznamu ozokódů. Tato úloha má více správných řešení.

# 5. Výsledky práce žáků

Každá správná odpověď byla ohodnocena jedním bodem. Na výsledky žáků můžeme nahlížet z několika úhlů pohledu – podle úspěšnosti v jednotlivých úlohách, celkové úspěšnosti, míře zapojení do dílčích úloh anebo podle průměrné procentuální úspěšnosti. V následujících odstavcích se zaměříme na jednotlivé pohledy.

## Úspěšnost v jednotlivých úlohách

Do úlohy Označ konaný pohyb se ze 197 žáků zapojilo 182. Ti, kteří se nezapojili, získali za tuto úlohu nulové bodové ohodnocení. Získat bylo možné maximálně 18 bodů. Rozdělení bodového hodnocení uvádí obr. [14,](#page-10-0) z kterého je patrné, že další nejnižší ohodnocení je zisk dvou bodů. Nejvíce řešitelů obdrželo 13 bodů, a maximálního počtu bodů dosáhlo 5 řešitelů.

Úloha Vyber správný ozokód nabídla žákům zisk 4 bodů. Do úlohy se zapojilo méně žáků než u předchozí úlohy, a to 160. Úlohu vyřešilo na plný počet bodů 54 žáků, naproti tomu 7 žáků nezískalo žádný bod (tabulka [2\)](#page-10-1).

V úloze Vytvoř trajektorii z 97 zapojených žáků získalo maximální bodové ohodnocení, tj. dva body, 55 řešitelů. Naopak 13 žáků obdrželo za úlohu nulové bodové hodnocení (tabulka [3\)](#page-10-1).

## Celková úspěšnost

Dohromady mohli žáci získat 0–24 bodů. Celkem tedy 25 možností bodového hodnocení, které jsme rozdělili do 5 intervalů po 5 bodech. Výsledný histogram (obr. [15\)](#page-11-0) jsme proložili Gaussovou křivkou. Oproti normálnímu rozložení je vrchol histogramu posunut doprava, tudíž můžeme říct, že žáci si v úlohách vedli nadprůměrně.

<span id="page-10-0"></span>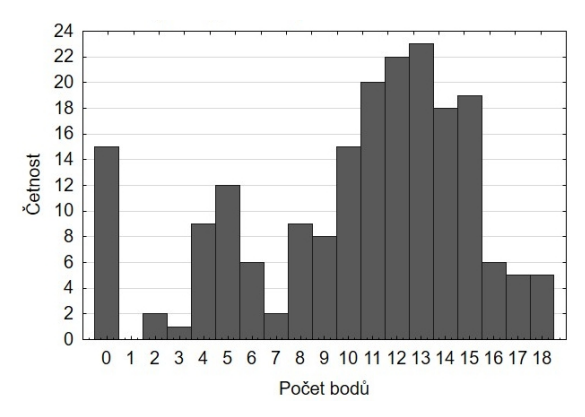

Obr. 14 Histogram bodového ohodnocení za úlohu 1

<span id="page-10-1"></span>Tabulka 2 Bodové ohodnocení za úlohu 2

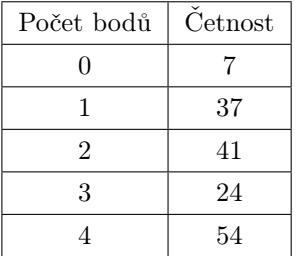

Tabulka 3 Bodové ohodnocení za úlohu 3

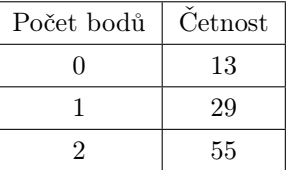

#### Míra zapojení do dílčích úloh

Dále můžeme u úloh sledovat míru zapojení žáků do jejich řešení. Z histogramu na obr. [16](#page-11-0) je patrné, že ochota zapojit se klesá od první úlohy ke třetí. To koresponduje se stanoveným cílem tvorby úloh tak, že jejich složitost graduje.

#### Průměrná procentuální úspěšnost

Výsledky žáků lze hodnotit z pohledu průměrné procentuální úspěšnosti (obr. [17\)](#page-11-0). Opět je to v souladu s myšlenkou gradace úloh, průměrná procentuální úspěšnost v úlohách klesá. Zde se nabízí zajímavé srovnání s mezinárodním šetřením Programme for International Student Assessment (PISA). V roce 2012 publikovala Česká školní inspekce (ČŠI) publikaci vzniklou na základě šetření PISA 2009 [\[15\]](#page-13-14). V publikaci jsou úlohy děleny do čtyř typů, které lze aplikovat i na námi navržené úlohy.

<span id="page-11-0"></span>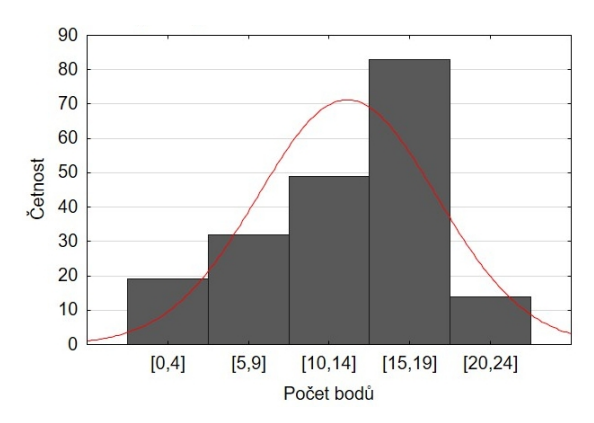

Obr. 15 Histogram výsledného bodového ohodnocení žáků proložený Gaussovou křivkou

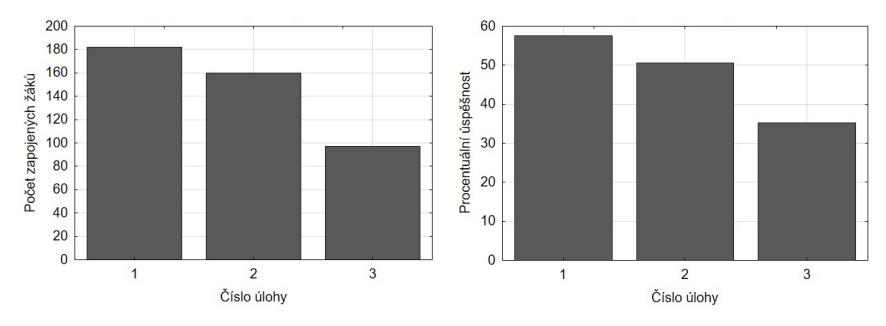

Obr. 16 Grafické znázornění míry zapo-Obr. 17 Průměrná úspěšnost řešení jedjení žáků do jednotlivých úloh notlivých úloh

Ulohu Označ konaný pohyb lze zařadit do typu "komplexní otázka s výběrem odpovědi – žáci vybírají jednu z odpovědí ano/ne v souboru minimálně dvou otázek".

Druhá navržená úloha, Vyber správný ozokód, může být označena za  $...$ uzavřenou otázku s tvorbou odpovědi – žáci vytvářejí vlastní odpověď, jedná se však o odpověď vyjádřenou jen jedním či několika slovy (uvedení výsledku, dokreslení symbolu do obrázku apod.)".

Úloha Vytvoř trajektorii je "otevřená otázka s tvorbou odpovědi – žáci odpovídají vlastními slovy, jedná se o odpověď rozsáhlejší (zdůvodnění, jak dospěli ke svému závěru, uvedení argumentů podporujících správnost či nesprávnost určitého tvrzení apod.)".

<span id="page-12-0"></span>V publikaci ČŠI je uveden i graf (obr. [18\)](#page-12-0) průměrné úspěšnosti podle typu otázky. Je tady patrná podobnost mezi grafy průměrné procentuální úspěšnosti podle typu otázek z šetření PISA a z našeho šetření.

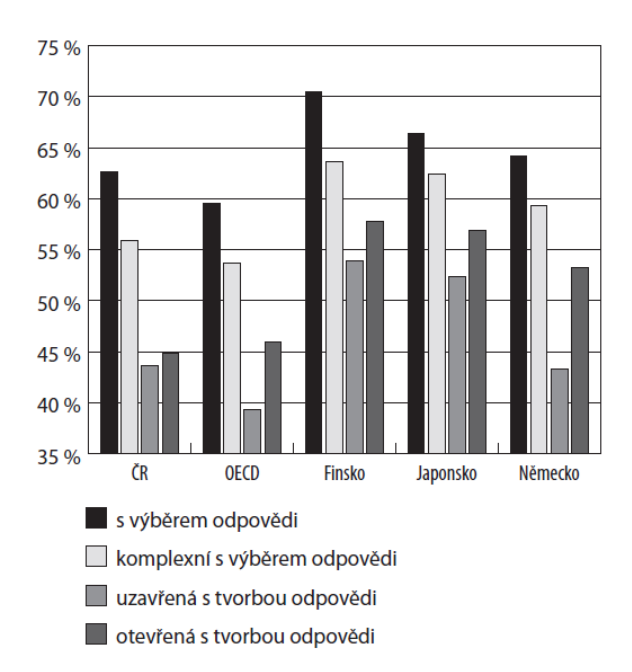

Obr. 18 PISA – vyhodnocení průměrné úspěšnosti podle typu otázky [\[15\]](#page-13-14)

## Závěr

Miniaturní programovatelné Ozoboty lze v hodinách fyziky využít jako variabilní pomůcku. Ozobot je dle provedených měření vhodným tělesem umožňujícím konat rovnoměrný či nerovnoměrný pohyb a zároveň je schopen se pohybovat přímočaře i křivočaře.

V konfrontaci s akčním výzkumem je možné konstatovat, že Ozobot ve výuce klasifikace pohybů podporuje konstruktivistický, nikoliv jen transmisivní styl výuky. Využívá aktivizující metody, heuristickou metodu, problémové vyučování, zkušenostní učení. V neposlední řadě navržená aktivita podporuje vzdělávací koncept STEAM. Jedná se o propojení fyziky jako vědy, Ozobota jako technologické pomůcky, tabulky a grafů z matematiky a vlastního navrhování trajektorií, tudíž prvky umění.

Literatura

- <span id="page-13-0"></span>[1] Halliday, D., Resnick, R., Walker, J.: Fyzika. 2. přeprac. vydání, VUTIUM, Brno, 2013.
- <span id="page-13-1"></span>[2] Tesař, J., Jáchim, F.: Fyzika 2 pro základní školu: síla a její účinky – pohyb těles. SPN, Praha, 2015.
- <span id="page-13-2"></span>[3] Kolářová, R., Bohuněk, J.: Fyzika pro 7. ročník základní školy. 2. upravené vydání, Prometheus, Praha, 2003.
- <span id="page-13-3"></span>[4] Míček, A., Kroupa, R.: Fyzika II: učebnice pro 7. ročník (2. vydání). Tvořivá škola, Praha, 2011.
- <span id="page-13-4"></span>[5] Holubová, R., Kubínek, R., Weinlichová, J., Weinlich, R.: Fyzika II 1. díl (pohyb, síla): Učebnice fyziky pro ZŠ a víceletá gymnázia. Prodos, Olomouc, 2006.
- <span id="page-13-5"></span>[6] Rauner, K., Havel, V., Prokšová, J., Randa, M.: Fyzika 7: učebnice pro základní školy a víceletá gymnázia. Fraus, Plzeň, 2005.
- <span id="page-13-6"></span>[7] Štoll, I.: Fyzika pro netechnické obory SOŠ a SOU. Prometheus, Praha, 2001.
- <span id="page-13-7"></span>[8] Bednařík, M., Široká, M.: Fyzika pro gymnázia: Mechanika. 3. vydání, Prometheus, Praha, 2000.
- <span id="page-13-8"></span>[9] Oliveira de Vasconcelos, V., Waldenez de Oliveira, M.: Trayectorias de investigación acción: concepciones, objetivos y plantenamientos. Revista Iberoamericana de Euicación. roč. 53 (2010), č. 5, s. 1–13.
- <span id="page-13-9"></span>[10] Kemmis, S., McTaggart, R.: Como planificar la investigación – acción. Laertes, Barcelona, 1992.
- <span id="page-13-10"></span>[11] [https://www.alza.cz/hracky/ozobot-2-0-bit-titanove-cerny-d302454](https://www.alza.cz/hracky/ozobot-2-0-bit-titanove-cerny-d3024547.htm?layoutAutoChange=1)7. [htm?layoutAutoChange=1](https://www.alza.cz/hracky/ozobot-2-0-bit-titanove-cerny-d3024547.htm?layoutAutoChange=1).
- <span id="page-13-11"></span>[12] <https://www.alza.cz/hracky/ozobot-evo-cerny-d5556723.htm>.
- <span id="page-13-12"></span>[13] [https://files.ozobot.com/stem-education/](https://files.ozobot.com/stem-education/Ozobot-Color-Codes-Chart.pdf) [Ozobot-Color-Codes-Chart.pdf](https://files.ozobot.com/stem-education/Ozobot-Color-Codes-Chart.pdf).
- <span id="page-13-13"></span>[14] [http://ozobot.sandofky.cz/wp-content/uploads/](http://ozobot.sandofky.cz/wp-content/uploads/Ozobot-OzoCodes-Reference_CZ.pdf) [Ozobot-OzoCodes-Reference\\_CZ.pdf](http://ozobot.sandofky.cz/wp-content/uploads/Ozobot-OzoCodes-Reference_CZ.pdf).
- <span id="page-13-14"></span>[15] Mandíková, D., Houfková, J.: Úlohy pro rozvoj přírodovědné gramotnosti: Utváření kompetencí žáků na základě zjištění šetření PISA 2009. Česká školní inspekce, Praha, 2012.